# **Understand the OpenFlow on Catalyst 9000 Series Switches**

#### **Contents**

**Introduction OpenFlow SDN Goals** Feature Summary Cisco Implementation (OpenFlow Mode on Cat9k) Troubleshooting/Debugging Show Commands - IOS®

#### **Introduction**

This document describes Software Defined Networking (SDN) as a new approach to networking, complementing traditional network architectures. The original definition of SDN is tied to OpenFlow.

## **OpenFlow SDN Goals**

Here are the key goals for OpenFlow SDN.

- Increased network scalability.
- Reduced network complexity.
- Allow greater application control.
- Enable the feature independence.
- Achieved by separating the control and data planes, and **standardizing** the data plane. The control plane is implemented as omniscient, sophisticated, distributed software running on high-performance multi-core servers.
- OpenFlow is a specification from the Open Networking Foundation (ONF) that defines a flowbased forwarding infrastructure (**switch model**) and a standardized application programmatic interface (**protocol definition**).
- OpenFlow allows a controller to direct the forwarding functions of a switch through a secure channel. Local device configuration is out of the scope of the OpenFlow protocol.

## **Feature Summary**

This is the Faucet OpenFlow controller:

- OpenFlow 1.3 switches (including TFM- Table Feature Message)
- Layer 2 switching, VLANs, ACLs, Layer 3 IPv4 and IPv6 routing, static and via BGP
- Deployed as a drop-in replacement for an L2/L3 switch in the network to enable extra SDNbased functionality.
- OpenFlow is a completely different forwarding paradigm, it uses the identical Catalyst 9000 hardware and software.
- The mode can be toggled between **OPENFLOW** and **NORMAL**, a reboot is required.

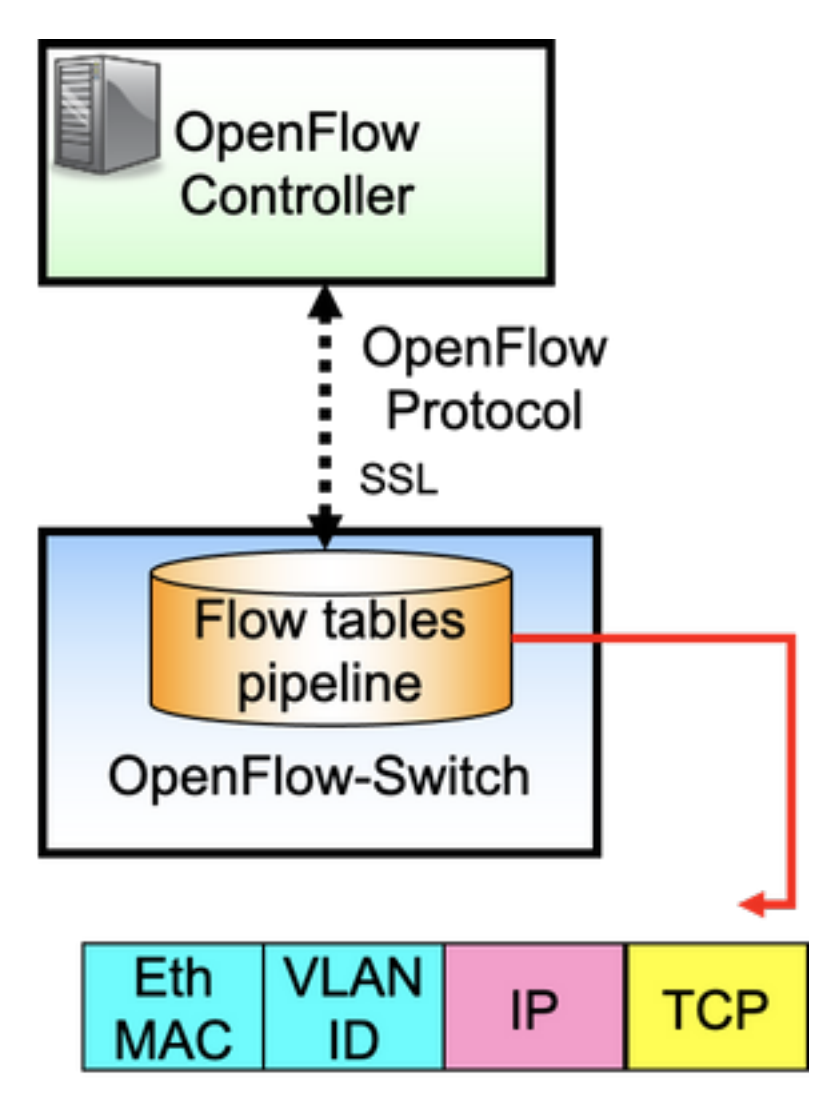

OpenFlow is the protocol between the controller (control plane) and the ethernet switch (data plane). The switch has flow tables arranged into a pipeline and the flows are rules to examine the packets.

A flow specifies:

- Match criteria
- Priority
- Actions to do on the packet
- Timeouts

Sample Pipeline:

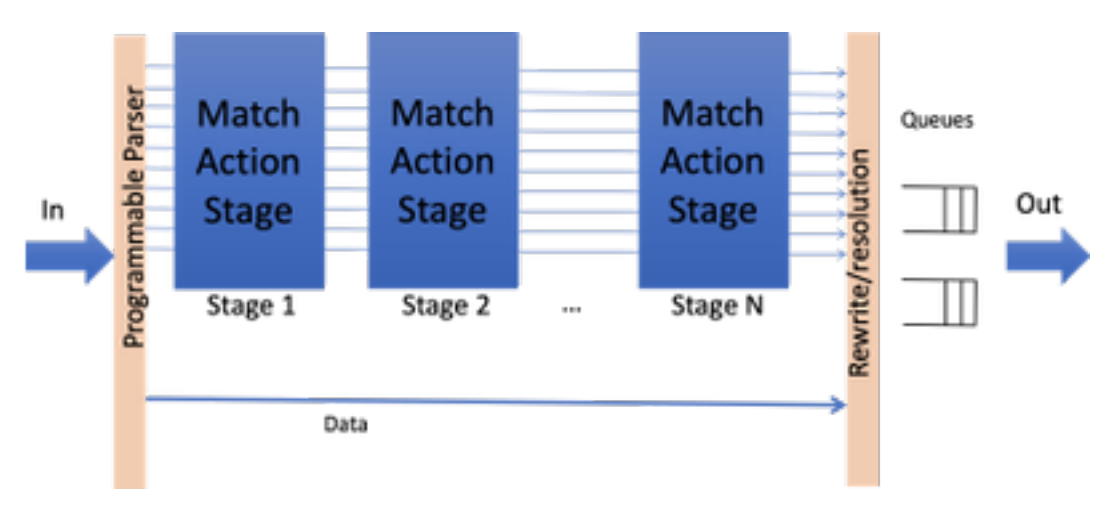

**Note**: While there are no feature dependencies, the switch needs to be booted up in OpenFlow mode. Available Platforms in OpenFlow mode, Catalyst 9000 series switches - 9300/9400/9500/9500-H

#### **Cisco Implementation (OpenFlow Mode on Cat9k)**

The same image for normal and OpenFlow operation is used.

The switch should be in OpenFlow mode.

```
ott-of-c9k-210#show boot mode
System initialized in openflow forwarding mode
System configured to boot in openflow forwarding mode
All the front panel ports are openflow ports (no hybrid mode)
Changing the boot mode (reload mandatory)
ott-of-c9k-210(config)#boot mode openflow
Reload the switch.
```
Verify that the switch is in Openflow mode.

of-switch# show boot mode System initialized in openflow forwarding mode System configured to boot in openflow forwarding mode "no boot mode openflow" followed by reboot reverts to normal mode.

CAT9300#show run openflow feature openflow openflow switch 1 pipeline 1 controller ipv4 10.104.99.42 port 6653 vrf Mgmt-vrf security none controller ipv4 10.104.99.42 port 6633 vrf Mgmt-vrf security tls controller ipv4 10.104.99.42 port 6637 vrf Mgmt-vrf security tls local-trustpoint tp-blue

There are a total of 8 controllers supported today!

IPV6 controller configuration and operation are also supported.

**command options under OpenFlow Purpose**

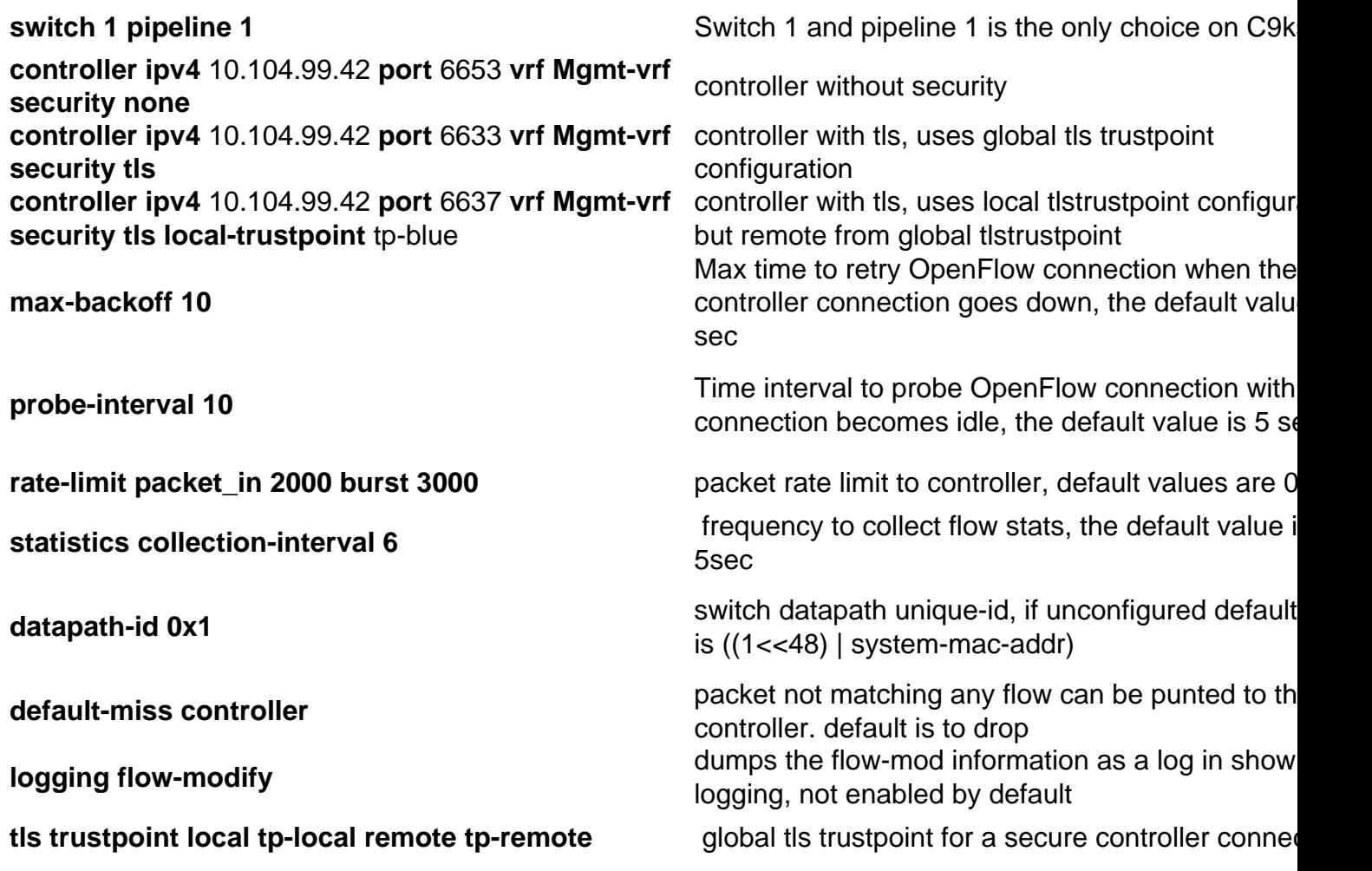

## **Troubleshooting/Debugging**

Controller-side debugging is out of the scope of this document.

Not all of your usual platform CLIs are supported on the Openflow switch. Choose and use only allowed CLIs for your debugging scenario.

Please refer to this config-guide for any other commands and references: [https://www.cisco.com/c/en/us/td/docs/ios](https://www.cisco.com/c/en/us/td/docs/ios-xml/ios/prog/configuration/174/b_174_programmability_cg/openflow.html#id_76495)[xml/ios/prog/configuration/174/b\\_174\\_programmability\\_cg/openflow.html#id\\_76495](https://www.cisco.com/c/en/us/td/docs/ios-xml/ios/prog/configuration/174/b_174_programmability_cg/openflow.html#id_76495)

## **Show Commands - IOS®**

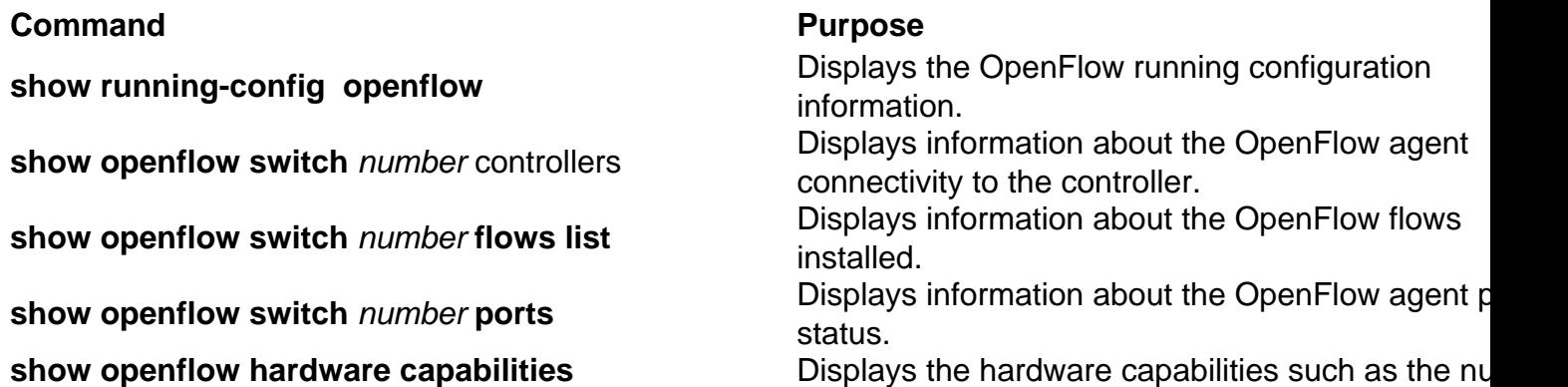

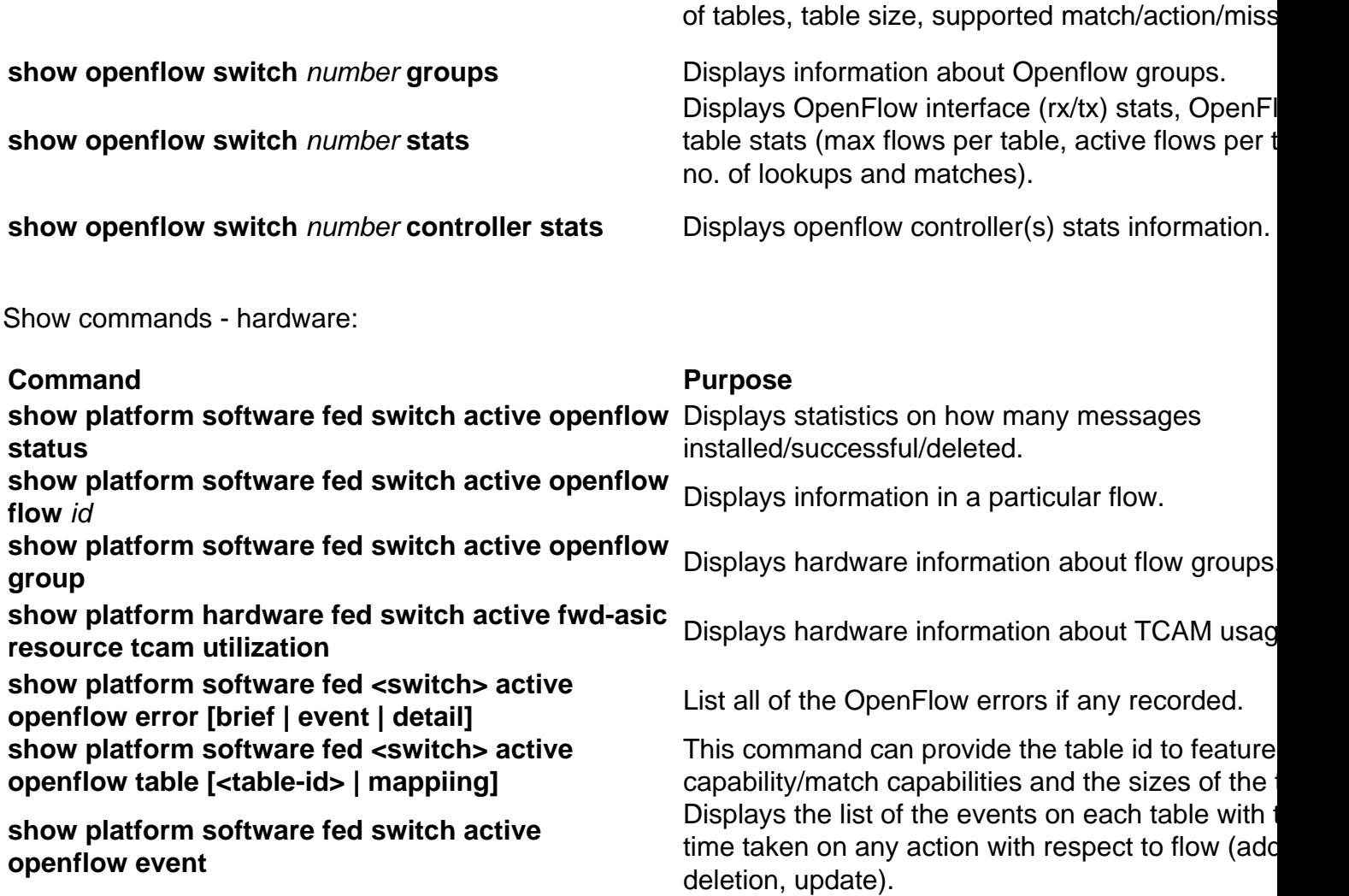